# **ინსტრუქცია** (Gpstracker.ge)

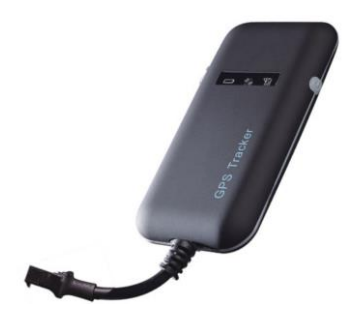

**G p s t r a c k e r . g e გ ა მ ო ყ ე ნ ე ბ ი ს ი ნ ტ რ უ ქ ც ი ა**

## ინსტრუქცია

მოწყობილობაში მოათავსეთ სტანდარტული დიდი ზომის აქტიური სიმ-ბარათი და დააფიქსირეთ ბარათის ჩამკეტი.

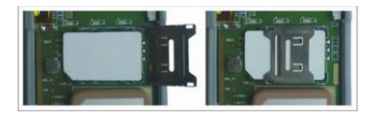

რეკომენდებულია მოწყობილობა დამონტაჟდეს ავტომობილის ტორპედოში

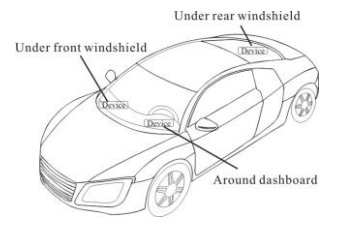

## ინსტრუქცია

სიმ-ბარათი მოათავსეთ მოწყობილობაში. მოწყობილობის დაერთების შემდგომ, დარეკეთ იმ ნომერზე, რომელიც მოათავსეთ GPS მოწყობილობაში. ერთი ზარი თუ გავიდა და გაითიშა ნიშნავს რომ მოწყობილობა მუშაობს გამართულად. აუცილებლად გააქტიურეთ ინტერნეტ სერვისი სიმ-ბარათზე. შეიძინეთ ინტერნეტ პაკეტი სიმ-ბარათზე (თვეში 100მბ საკმარისია).

ინტერნეტ პარამეტრების ჩასატვირთად GPS მოწყობილობის ნომერზე პროვაიდერის მიხედვით გააგზავნეთ SMS:

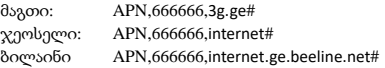

სტატუსის შესამოწმებლად გაგზავნეთ SMS: STATUS,666666#

SMS ლოკაციის მისაღებად გააგზავნეთ სმს "URL,666666#" მოწყობილობაზე, მესიჯად მიიღებთ გუგლის ლოკაციის ლინკს maps.google.com.

აპლიაცის ჩატვირთვის ინსტრუქცია: IOS/iPhone: App Store-ში მოიძიეთ აპლიკაცია dyegoo Android: PlayMarket-ში მოიძიეთ აპლიკაცია dyegoo

აპლიკაციაში შესასვლელად შეიყვანეთ 11-ნიშნა ID ნომერი, რომელიც ზედ აწერია მოწყობილობას. სტანდარტული პაროლი არის: 123456

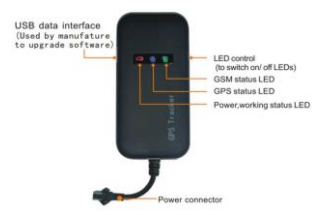

### **LED Indications | ლედ ინდიკატორები**

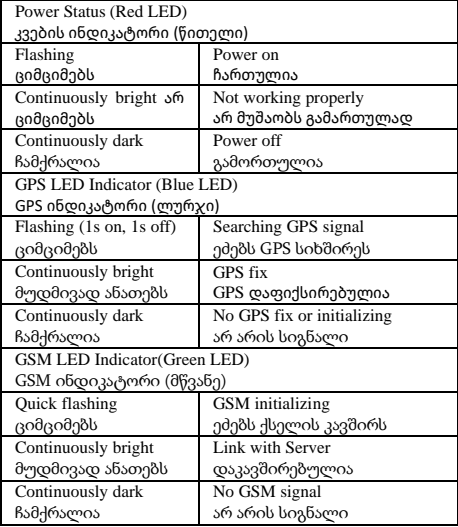

#### **For International Users:**

#### **Platform**

Website: [http://www.gpstracker.ge](http://www.gpstracker.ge/) Please click English to change to English language. Login as Account or ID, Account is same as ID(IMEI last 11bits).ID is in the label on the tracker. Enter ID(IMEI last 11bits) Password:123456

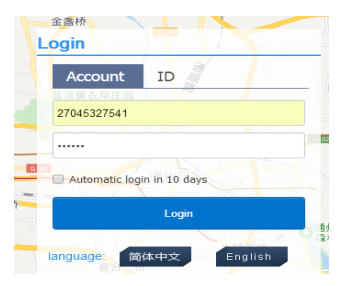

#### APP: [http://www.gpstracker.ge](http://www.gpstracker.ge/)

On Appstore or Play market find and install app DYEGOO

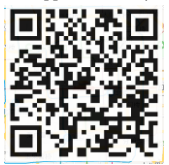

When download, please click UK flag to change to English. For some Android mobile phone, it is needed to install GoogleServicesFramework.apk, if there no this APK,it can not display google maps in APP.

Please search GoogleServicesFramework.apk by google and

install it first,then install DYEGOO Google maps app.

In production, IP,port have been writed in, normally the tracker will be auto online, if the tracker offline, Please set APN by sms command.

Please get APN from sim card inserted mobile operator.

If you lost IP,port,please send below sms command to set them back:

```
Server,666666,1,gps.dyegoo.net,6100,0#
Or 
Server,666666,0,47.90.39.27,6100,0#
```
#### **11. Troubleshooting**

11.1 If GPS can not receive the signals normally, please drive to the open areas for positioning. Generally, it needs 1-2 minutes to receive the first coordinates. If the data can not be received after 2-3 minutes, please check the installation position of the device, making sure it is not being shielded by any metal.

11.2 If GSM can not receive the signals normally, please check whether SIM card is installed correctly or there is no GSM signal at the current location , such as a basement parking, please drive to a place covered by GSM signal. 11.3 If the red LED does not work when power is connected, check whether the fuse is blown. If so, please replace the fuse. 11.4 If the three LEDs do not turn on when power up, press the down side key, if the three LEDs recover normally, the device is working normally.

11.5 If you have enabled the web based tracking application, and the device displays off-line on the platform, please check 3 LEDs status indicators first. You can check the status of the SIM card when you are in an inconvenient situation. Please refer to the following steps:

1)Call the device to check whether you can get through. 2)Check whether the SIM card supports GPRS and a local APN.

3)Check the GSM/GPS reception area.

4)Check whether there is enough credit on the SIM card. 5)Check if the connector and terminal is loose or the fuse has blown out.

## 12.SMS command

There no space in sms command.

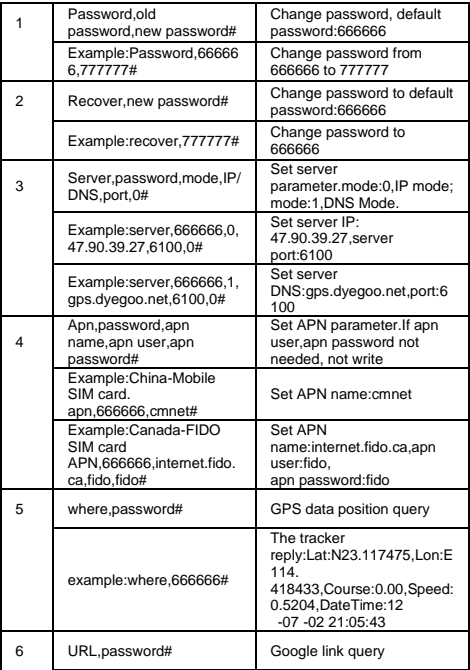

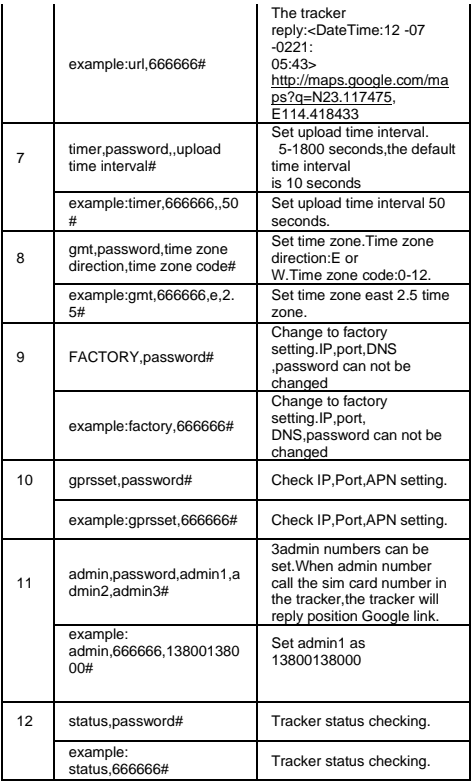